### هئاطخأ فاشكتساو VPME ماظن نيوكت -10RFGW ىلع اهحالصإو  $\overline{\phantom{a}}$

## تايوتحملا

ةمدقملا <u>ةيساس ألل تابلطتملا</u> ا*تا<mark>بلطت</mark>مل*ا ةمدختسملا تانوكملا <u>ةيساس أ تامولءم</u> -10RFGW ىلع VPME نيوكت -10RFGW ىلع اهحالصإو VPME ءاطخأ فاشكتسأ

## ةمدقملا

ىلع هنيوكت ةيفيكو ،(VPME (VoD ةيصوصخ عضو ريفشت ماظن دنتسملا اذه فصي .اهحالصإو ءاطخألا فاشكتسال ةمزاللا تاوطخلاو -10،RFGW

## ةيساسألا تابلطتملا

#### تابلطتملا

.دنتسملا اذهل ةصاخ تابلطتم دجوت ال

#### ةمدختسملا تانوكملا

.ةنيعم ةيدام تانوكمو جمارب تارادصإ ىلع دنتسملا اذه رصتقي ال

.ةصاخ ةيلمعم ةئيب يف ةدوجوملا ةزهجألI نم دنتسملI اذه يف ةدراولI تامولعملI ءاشنإ مت تناك اذإ .(يضارتفا) حوسمم نيوكتب دنتسملا اذه يف ةمدختسَملا ةزهجألا عيمج تأدب .رمأ يأل لمتحملا ريثأتلل كمهف نم دكأتف ،ليغشتلا ديق كتكبش

# ةيساسأ تامولعم

نإ Cisco Converged EdgeQAM Manager (CEM)، a.k.a. ريفشت ل ا ريدم وأ Cisco Converged EdgeQAM Manager (CEM) ديدجت ماظنب لصتي هنإ .Linux/Windows ةمظنأ ىلع لمعي Java قيبطت وه عمجملا يتلا ،(ĒCM) قاقحتسالا يف مكحتلا لئاسر ىلع لصحيو تنرتنإلا ربع (ERS) ريفشتلا Edge Cisco ةزهجأ ىلإ ECM لئاسر لسري مث ،ويديفلا شيوشتل مكحتلا ةملك ىلع يوتحت ةدوجوملا (CW (مكحتلا ةملك مادختساب قفدلا ةئزجتلاب EQAM ةزهجأ موقت .عقوملا يف QAM ةزهجأ ىلإ ECM ىلإ ةفاضإلاب شوشملا ىوتحملا لسرتو ،(ECM (ءاطخألا حيحصت ماظن يف :(STBs (ريفشتلا كف

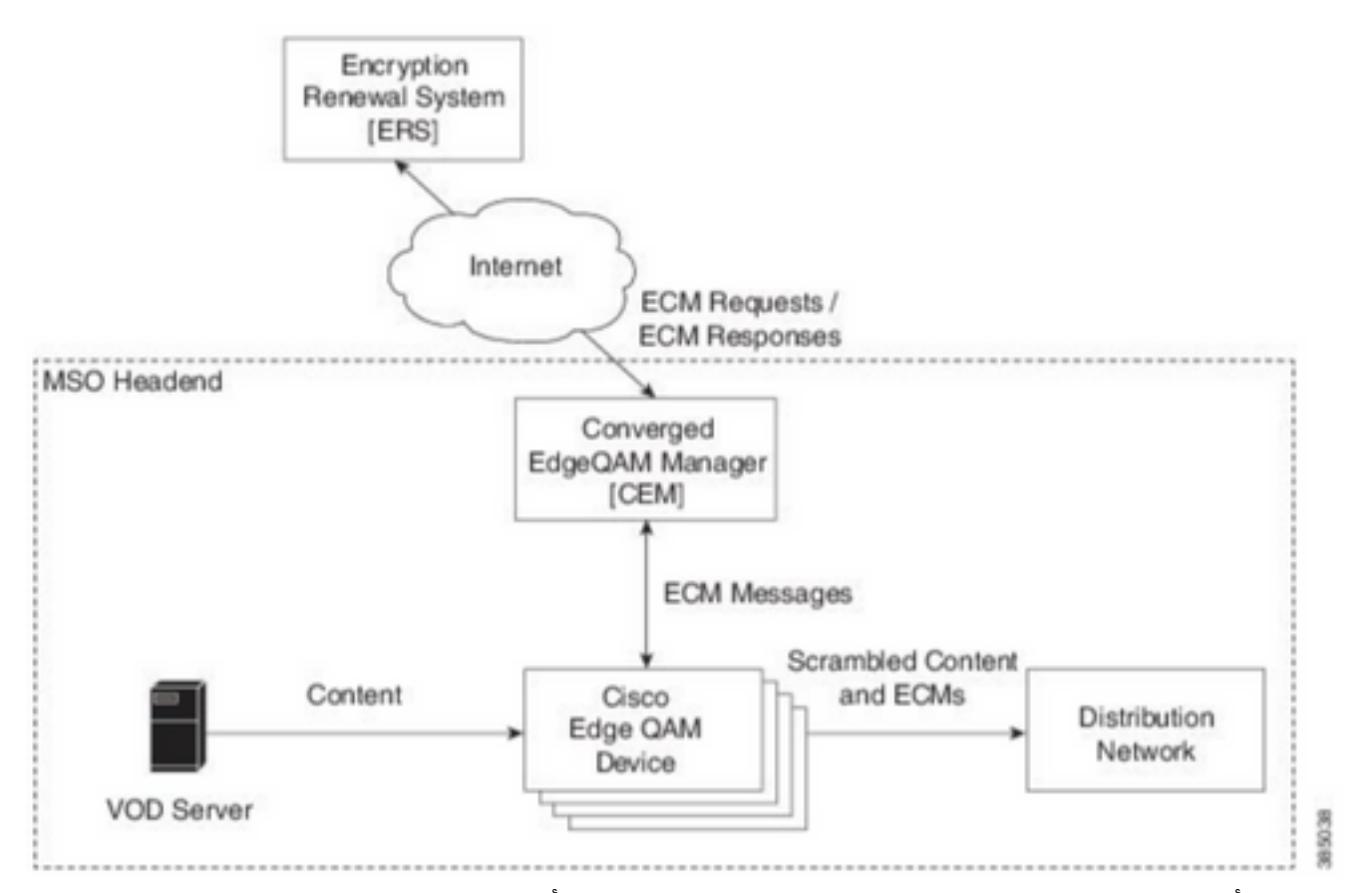

كJذو ،(مايألا بيترت) يرود لكشب ةديدجلا (ECM) ءاطخألا حيحصت ماظن تاءارجإ لJسرإ متي ماظن ديدجت متي نأ ىلإو .ەنامض يف نامألا ةيجيتارتس|بَعْرَت يذلا بامألا ى مت جذومن رخآ مادختسإ يف كونبJJ ةدعاسمل داشرإلI قيرف رمتسي ،(ECM) ءاطخألI حيحصت .ەمالتس|

### RFGW-10 ىلع VPME نېوكت

cable video scrambler pme cem 10.11.12.13 5000 cable video scrambler pme vodsid 500  $\mathbf{I}$ cable linecard 3 encryption pme scrambler des dvb-conform true cable video multicast uplink TenGigabitEthernet 12/9 backup TenGigabitEthernet 1/1 bandwidth 9000000 cable video multicast uplink TenGigabitEthernet 12/10 backup TenGigabitEthernet 1/2 bandwidth 9000000 cable video timeout off-session 300 cable route linecard 3 load-balance-group 1 qam-partition default ip 10.20.30.40 udp 1 2000 bitrate 1500000 qam-partition 3 ip 10.20.30.40 udp 2001 65535 gqi-ingress-port 1 bitrate 4000000 cable route linecard 3 load-balance-group 2 qam-partition 3 ip 10.20.30.50 udp 2001 65535 gqiingress-port 2 bitrate 4000000 interface Loopback2 ip address 10.20.30.50 255.255.255.255 secondary [...] ip address 10.20.30.40 255.255.255.255.255

### RFGW-10 يLع اهحال صإو VPME ءاطخأ فاشكتسأ

.ويديفJا تاسلج نم ققحت .1 ةوطخلا

Session QAM Stream Sess IP UDP Out Input Input Output PSI Ctrl Encryption Current ID Port Type Type Address Port Pgm Bitrate State State Rdy State Type State ---------- -------- ------ ---- ---------------- ----- ----- -------- ------ ------ --- ----- -- -------- ----- **--> CLEAR SESSIONS / MULTICAST:** 203096374 3/1.27 Pass SSM - - - - 22440 ACTIVE ON YES -- 203096376 3/1.27 Remap SSM - - - - 1510 12500000 ACTIVE ON YES -- 203161914 3/1.28 Remap SSM - - - - - 1109 3750000 ACTIVE ON YES -- **--> PME ENCRYPTED SESSIONS / UNICAST: GQI ESTABLISHED, EXPECTED WHEN NO VoD REQUEST** 204341248 3/1.46 Remap UDP 10.20.30.40 100 1 0 OFF ON NO - PME - 204341249 3/1.46 Remap UDP 10.20.30.40 101 2 0 OFF ON NO - PME - 204341250 3/1.46 Remap UDP 10.20.30.40 102 3 0 OFF ON NO - DM<sub>F</sub> **VoD SESSION TRYING TO ESTBLISH, BUT NOT ENCRYPTED -> NOT GOOD** 293404952 4/8.45 Remap UDP 10.20.30.40 1450 1 5623706 ACTIVE ON YES -  $PMF$   $-$ **HOW IT MUST LOOK LIKE** 216924331 3/5.46 Remap UDP 10.20.30.40 901 2 14751242 ACTIVE ON YES - PME Encrypted 220004558 3/6.45 Remap UDP 10.20.30.40 1056 7 14754740 ACTIVE ON YES - PME Encrypted 274530352 4/2.45 Remap UDP 10.20.30.40 258 9 30001748 ACTIVE ON YES - PME Encrypted

نأ لٻق) ةليلق ناوثل .سيسأت لواحت يتلI VoD لمع ةسلج يف ةلكشملI ةيؤر كنكمي انه اذه .ارفشم سيل نكلو لاخدإلا لدعم يف رورم ةكرح عم ،ACTIVE ةلاح يف نوكي (طقسي .ريفشت ةلكشم حرتقي كولسلا

رورملا ةكرح ةقباطمل ،تالصول! ىلع لوصو ةمئاق عضوب يفاضإ لكشب كلذ ديكأت كنكمي .لوصولا ةمئاق يف مزحلا قباطت ةيؤر نم ققحتلاو ،عاجرتسالاب ةصاخلا IP نيوانع عم

-10.RFGW ىلع CEM ةلاح نم ققحت 2. ةوطخلا

RFGW-10#**show cable video scramble pme stat**

Vodsid : 500 CEM IP : 10.11.12.13 CEM Port : 5000 **Local Port : 0 Count of ECMs recd : 0 CEM Connection State : Not Connected** CEM Connection will be attempted after 50 seconds

ةئيءتلا ةرادإ ةينب نأ ثيح ،(VM) يرهاظلا زاهجلاب صاخلا IP ناونع وه CEM IP :**ةظحالم** .هقوف لمعي افاج قيبطت درجم يه (CEM(

:ودبت نأ بجي فيك

Vodsid : 500 CEM IP : 10.11.12.13 CEM Port : 5000 **Local Port : 22268 Count of ECMs recd : 1 CEM Connection State : Connected** .CEM ل IP ناونع ديدحت لالخ نم لاصتالا نم ققحت 3. ةوطخلا

.CEM نيوكت نم ققحت 4. ةوطخلا

جاتحت ،لوصول| درجمٻو .gui قيٻطت CEM لI تـلخد VM in order to لI يلإ ذف $\,$ م GUI جاتحت ت $\,$ أ :CEM ليلد يف حضوم وه امك ،ERS مداخو 10-RFGW دقع ىلإ تاهجاولا نيوكت نم ققّحتالا ىلإ [Cisco نم عمجملا EdgeQAM ريدم مدختسم ليلد](/content/en/us/td/docs/cable/cbr/administration/guide/cisco_cem_user_guide_cbr.html)

لا اذإ ام صحفي نأ ef- ps تردصأ عيطتسي تنأ ،VM لا ىلإ ذفنم CLI طقف تنأ ىقلتي نإ log.cem f- ةياهن عم log لا تصحف اضيأو ،ضكري قيبطت cem

ةمجرتلا هذه لوح

ةي الآلال تاين تان تان تان ان الماساب دنت الأمانية عام الثانية التالية تم ملابات أولان أعيمته من معت $\cup$  معدد عامل من من ميدة تاريما $\cup$ والم ميدين في عيمرية أن على مي امك ققيقا الأفال المعان المعالم في الأقال في الأفاق التي توكير المالم الما Cisco يلخت .فرتحم مجرتم اهمدقي يتلا ةيفارتحالا ةمجرتلا عم لاحلا وه ىل| اًمئاد عوجرلاب يصوُتو تامجرتلl مذه ققد نع امتيلوئسم Systems ارامستناه انالانهاني إنهاني للسابلة طربة متوقيا.